## **Joomla Security**

## **Allow access to modify template**

- 1. "adduser" the user to grant access by ftp
- 2. add the user to the group "www-data" in /etc/group file
- 3. add in /etc/proftpd/proftpd.conf

DefaultRoot /home/%u/ftp

4. symbolic link to the template directory

ln -s /path/to/templates ftp

From: <https://wiki.condrau.com/> - **Bernard's Wiki**

Permanent link: **<https://wiki.condrau.com/joomla:security>**

Last update: **2018/06/11 19:01**

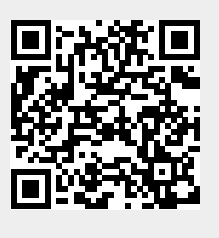